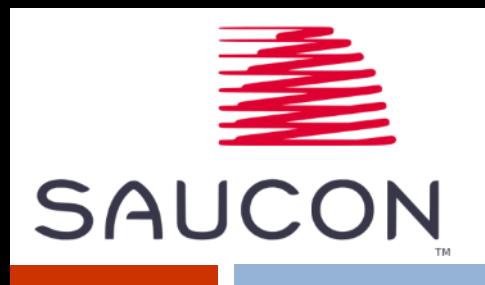

## **Saucon Technologies Getting Ready for April 1st Full ELD Enforcement**

**For Technical Support: Phone: 484-241-2515 Email: support@saucontech.com**

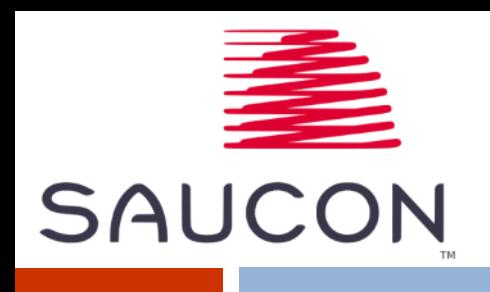

## **This document is meant to prepare customers for the upcoming 'full' ELD enforcement.**

**It details what motor carriers need to know, and how to avoid being written out of service for ELD related issues.**

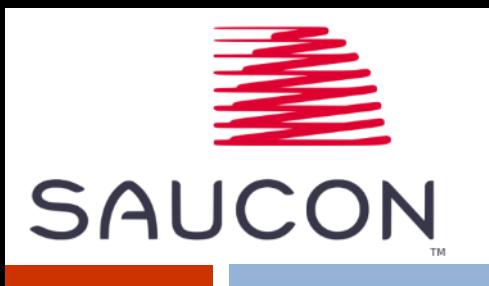

**Know if you are AOBRD or ELD, and use the correct related language.**

- **If unsure – contact Saucon Support. They can advise which software your vehicles are currently running.**
- *If you are AOBRD***:**
	- **Communicate to administration AND drivers that you are running AOBRD compliant software.**
	- **DO NOT use the term 'ELD' to universally describe electronic logging. i.e. if you are AOBRD, do not call your devices 'ELD.'**
	- **Make sure drivers know to tell the officer "I am using an AOBRD" when stopped roadside.**
	- **Make sure administrators know to tell auditors "We are using AOBRD" during Compliance Reviews.**
- **If you tell an officer/auditor that you are ELD Compliant, they will expect your software to behave like an ELD, and could write you out of service when it does not perform all the ELD functions!**

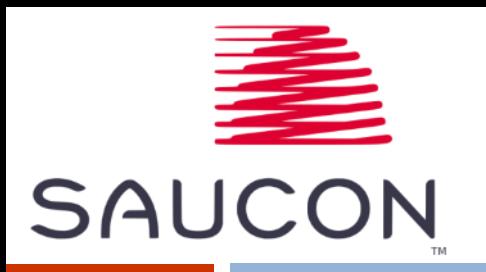

## **If you are AOBRD Compliant**

### **Roadside Inspection with AOBRD:**

- **Driver should declare they are using AOBRD. Driver should NOT tell the officer that the device is ELD.**
- **No requirement to transfer the data to the officer.**
- **Officer will view the (8) days of logs directly on the display (book icon on Navman display or Inspection Mode screen on Saucon Touch display).**
- **The (8) days of logs are not required to be in ELD format (so Unassigned Driving and Malfunction events will NOT be included).**
- **No requirement to pass the device out the window to allow officer to view without entering the bus.**
- **Driver must be able to produce the (3) required documents: Instruction Manual for Drivers; Instruction Manual for DOT to retrieve the logs; and blank paper logbook.**

#### **Compliance Review with AOBRD:**

- **Safety Administrator should declare that the motor carrier is using AOBRD. Safety Administrator should NOT advise the auditor that the motor carrier is using ELD.**
- **No requirement to transfer the data from the Saucon Portal to the auditor.**
- **Administrator should use the "Bulk Driver Log report" to produce a pdf document showing logs for selected driver(s) for a certain time period. This pdf is not required to be in any special format under AOBRD regulations.**
- **Administrator will use either Unassigned Movement report (if on Navman displays) or Vehicle in Motion report (if on Saucon Touch displays in app mode) to review Unassigned Driving with the auditor.**
- **If an auditor suggests that the motor carrier update to ELD, Saucon suggests the following:**
	- Plan to update from AOBRD to ELD on the 1<sup>st</sup> day of a following month (i.e. May 1, June 1, etc). This will give a **clean cut off date between AOBRD and ELD data going forward.**
	- **Contact Saucon Support to schedule the update.**
	- **When update is complete, write a letter on motor carrier letterhead stating the date of the update to ELD, and that any data prior to that date will be AOBRD compliant and not ELD. Keep the letter on file for at least 6 months.**

## **If you are ELD Compliant**

# **SAUCON**

### **Roadside Inspection with ELD:**

- **Driver should declare they are using ELD.**
- **Primary method of inspection is Data Transfer (Inspection Mode screen > Transfer button). The Saucon device will transfer via either** *Web Services* **or** *Email* **(Telematics method).**
- **Back-up method of inspection (if in poor cellular coverage and transfer will not work) is the Display method (Inspection Mode screen). Officer can view the (8) days of logs, in ELD format, directly on the display while inside the vehicle, or driver can remove the display from mount and pass out the toll window if needed.**
- **The (8) days of logs will be displayed in the format required by ELD (will include Unassigned Driving and Malfunctions).**
- **Driver must be able to produce the (4) required documents: Instruction Manual for Drivers; Instruction Manual for Data Transfer; Instruction Manual describing Malfunctions; and blank paper logbook).**

### **Compliance Review with ELD:**

- **Safety Administrator should declare the motor carrier is using ELD.**
- **For a clean cut off date between AOBRD and ELD data, Saucon suggests that the motor carrier write a letter on its letterhead, stating the date of the update to ELD, and declaring that any logs produced before that date are AOBRD compliant and not ELD. The letter should be kept on file for at least 6 months.**
- **The Administrator may need to use TWO reports to show logbooks to the auditor.**
- **For logbooks which are AOBRD (dated** *before* **the update to ELD): Administrator should use the "Bulk Driver Log report" to provide a pdf of selected driver(s) logs, for a certain time period, to the auditor.**
- **For logbooks which are ELD (dated** *after* **the update to ELD): Administrator should NOT use the "Bulk Driver Log report," because the pdf is NOT formatted as required by ELD. Instead, the Output Files menu should be used.**
- **Using the Navigate>Driver Logs>Output Files menu, the Administrator can transfer** *up to 6 months worth* **of logbook data, from the Saucon Portal, to the auditor. The Administrator would have gained access to the Output Files screen during the update to ELD done by Saucon Support.**
- **Administrator will use the Vehicle in Motion report to review Unassigned Driving with the auditor.**

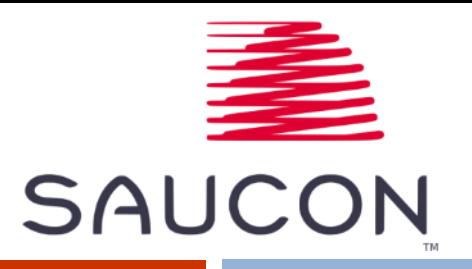

### **Reminder - How do I know if I have AOBRD or ELD?**

**Touch Display in App Mode (AOBRD or ELD)**

### **AOBRD products**

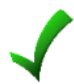

**Saucon Prox + Navman Display (always AOBRD)**

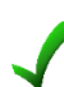

**Saucon Prox + Saucon Touch Display in Compatibility Mode (always AOBRD)**

**Saucon Prox + Saucon Touch Display in App Mode (AOBRD or ELD based on version of "Driver Logs" app. Tap the "Info" button on the Main Console screen – info button will show "AOBRD compliant" next to Driver Logs Application).**

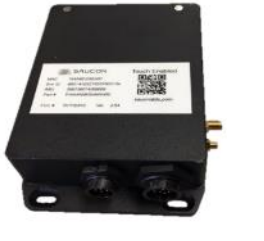

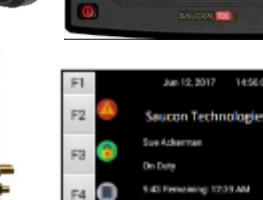

F6

Dec 12.2014 11:49:33 ES **Saucon Technologie** Anderson Andre On Duty<br>10:00 Remaining: 9:48 PM

Rule: 10 Hr Driving GPS Antenna D

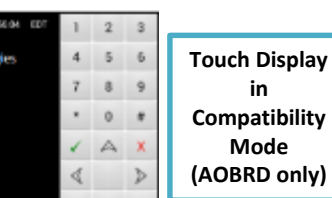

同国

**Navman Display (AOBRD only)**

### **ELD products**

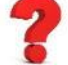

**Saucon Prox + Saucon Touch Display in App Mode (AOBRD or ELD based on installed application version of "Driver Logs" app. Tap the "Info" button on the Main Console screen – info button will show "ELD compliant" next to Driver Log Application).**

**Touch Display in App Mode (AOBRD or ELD)**

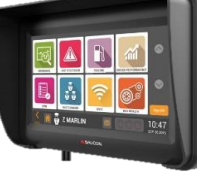

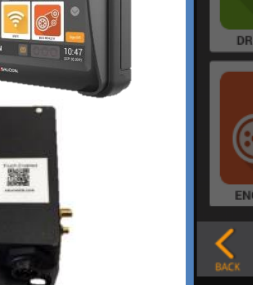

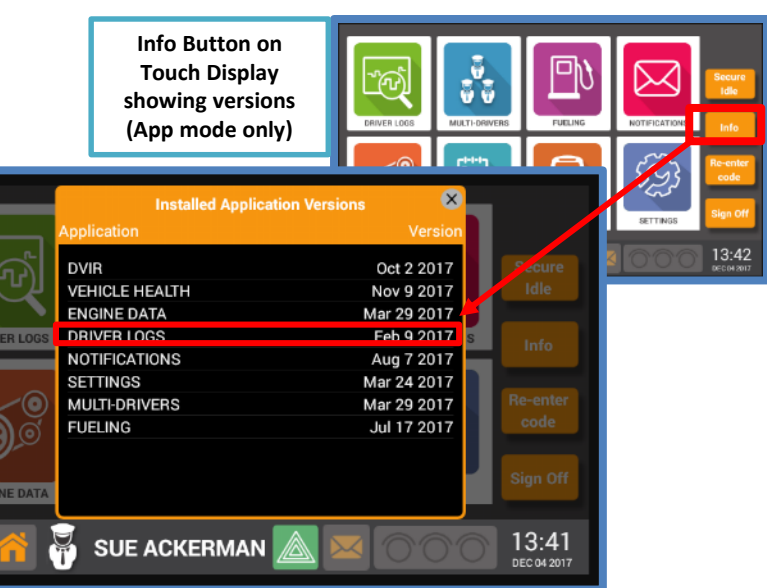